# **AMIGA**

# **Programmare in C su Amiga (40)**

*di Dario de Judicibus*

*Con questa puntata chiudiamo la serie sui controlli proporzionali* e, *almeno per il momento, anche le puntate dedicate ad Intuition. Vedremo inoltre la penultima serie di schede relative alle funzioni della graphics./ibrary, versione 2*

Abbiamo visto nella scorsa puntata le tre funzioni base che permettono la creazione, la visualizzazione e la rimozione delle barre semplici da una finestra o da un quadro. Vediamo ora come vanno gestite tali barre durante l'esecuzione di un programma.

#### *La gestione delle barre*

Supporremo come al solito di estendere il *programma scheletro* con l'aggiunta di un nuovo menu per la creazione e la rimozione dei vari tipi di barra, come già fatto in passato per altri controlli, In pratica avremo un menu chiamato **«POtenziometri»** con una serie di voci, di cui la prima sarà appunto **«Barre semplici»,** Con questo termine ci riferiamo appunto a semplici rettangoli in cui scorre un cursore, senza alcun controllo addizionale associato, come potrebbero essere ad esempio i pulsanti di scorrimento (o frecce).

Supporremo inoltre di avere sottovoci per ogni voce (vedi figura 1) per visualizzare e rimuovere i controlli dalla finestra. Se quindi l'utente selezionerà in sequenza **«Potenziometri», «Barre semplici» e «Crea»,** compariranno nella finestra del programma dimostrativo due barre semplici, una verticale ed una orizzontale. A questo punto, selezionando di nuovo **«Potenziometri» e «Barre semplici»** e, successivamente, **«Cancella»,** le due barre saranno rimosse dalla finestra.

In figura 2 è riportato un estratto del codice che viene attivato quando l'evento **MENUPICK** è emesso da Intuition a fronte della selezione da parte dell'uten-

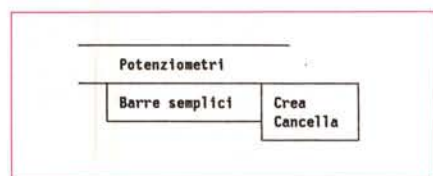

*Figura* 1 - *Menu per le barre,*

te delle voci in questione. In entrambi i casi viene chiamata la funzione **Simple-Bars()** riportata in figura 3.

Questa funzione, analoga a quelle già viste nelle scorse puntate per i vari tipi di pulsanti e di campi, accetta un solo parametro in ingresso. Se questi ha come un valore **TRUE,** viene chiamata la **CreateBar()** per creare due barre semplici, una orizzontale ed una verticale, se le barre sono già state create in precedenza, invece, si limita ad emettere un messaggio d'errore. Se viceversa il parametro in questione assume come valore **FALSE,** eventuali barre create in precedenza vengono rimosse dalla finestra. Anche in questo caso, una doppia chiamata di rimozione genera un messaggio di errori.

I parametri passati alla **CreateBar()** sono definiti in figura 4 come variabili globali e costanti per il preprocessore, Da notare che la struttura **Barlnfo,** o più semplicemente **BINFO,** contiene i valori logici associati alla barra, e non quelli fisici. Ad esempio, nel caso della barra orizzontale, il cursore può assumere valore in un arco che va da meno venti unità a centoventi, con incrementi di venti unità per volta, mentre il valore iniziale è zero. Tali valori non hanno niente a che vedere con i valori effettivamente assunti dal cursore per Intuition, il quale ragiona sempre in termini di frazioni di **MAXPOT,** Infatti, a parità di dimensioni fisiche e forma del potenziometro, avremmo potuto benissimo definire una scala da 300 a 4000, con passi di 50 unità e valore iniziale 2550. Per Intuition non sarebbe cambiato niente. Sono le funzioni di interfaccia che abbiamo visto nella scorsa puntata, e quelle che vedremo più avanti in questa, ad occuparsi delle conversioni tra valori logici e valori reali.

Torniamo ora al programma dimostrativo. Se a questo punto l'utente fa *click* con il mouse nel contenitore di una delle due barre, oppure aggancia il cursore di una barra e lo fa scorrere con il bottone sinistro del mouse premuto e poi rilascia

```
** H MenuPick: gestisce l'evento MENUPICK
int H MenuPick(msg)
  INSG *msg;
   MENU *strip:
   ITEM *select:
   struct Window *whichwin;
   USHORT 1d, menunum, itemnum, subnum;
  /*<br>** E' stata fatta effettivamente una selezione? Se sì, allora
     determiniamo a quale finestra si riferisce, e quindi a quale
  \ddot{\phantom{a}}menù, così possiamo usare questa procedura per gestire più menù
  \ddot{ }appartenenti a più finestre.
  \starid = msg->Code:
                                       /* Identificativo selezione
   while (id != MENUNULL)
                                       /* id = sssssiiiiiimmmm (16 bits) */
   \mathbf{I}menunu = MEMUNUM(1d):Identificativo del menù
     itemnum = ITEMNUM(id);/* Identificativo della voce
     subnum = SUBNUM(id):
                                       /* Identificativo della sottovoce
                                                                            \starwhichwin = msa - FDCMPWindow:/* Indirizzo della finestra
     strip = whichwin->MenuStrip;
                                       /* Indirizzo della barra dei menù
     select = ItemAddress(strip,id); /* Indirizzo della voce selezionata */
    \ddot{ }BLOCCO PER LA GESTIONE DEI CODICI
    \ddot{\bullet}switch (menunum)
     ŧ
  \ddot{\ddot{\phantom{}}}case M PROBAR:
            switch (itemnum)
            \mathfrak{c}case I BARSMP
                    switch (subnum)
                      case S_SMPON : SimpleBars(TRUE); break;
                     case S SMPOFF: SimpleBars(FALSE); break;
                    break;
            break:
     \overline{ }Vediamo ora se l'utente ha effettuato una selezione multipla
      1d= select->NextSelect:
   return(GOAHEAD);
 <sup>1</sup>
```
il bottore con il cursore ancora posizionato nell'area di selezione del potenziometro, Intuition emette un messaggio di tipo GADGETUP. Vi ricordo che ciò avviene solo perché abbiamo deciso, nella CreateBar(), di assegnare al campo Gdg->Activation solo il valore RELVE-RIFY. Nulla ci avrebbe impedito di aggiungere anche GADGETIMMEDIATE. ed intercettare così anche il messaggio GADGETDOWN. A questo punto, tuttavia, sarebbe stato necessario definire un meccanismo di sincronizzazione tra le due funzioni che gestiscono tali messaggi, per loro natura asincroni. Questo ci avrebbe offerto probabilmente possibilità più sofisticate di gestione dei controlli, al prezzo di una maggiore occupazione di memoria ed un'ulteriore serie di verifiche incrociate da effettuare. Chi

Figura 3 SimpleBars().

Figura 2

H MenuPick()

vuole, può provare a disegnare un algoritmo a tale scopo. Si tratta indubbiamente di un esercizio interessante, e non solo in relazione ad Intuition ed alla programmazione su Amiga.

Tornando ora al codice in figura, il messaggio viene intercettato come al solito dalla funzione HandleEvent() che chiama l'H\_GadgetUp(). Questa, riportata in figura 5, almeno per quella parte che interessa le barre semplici, utilizza le due funzioni di lettura **HBarValue()** e VBarValue() per visualizzare il valore assunto dal cursore quando l'utente ha finito di operare con il potenziometro. Vediamo in dettaglio queste funzioni.

## Le funzioni di lettura

Abbiamo chiamato queste due funzioni di lettura, in quanto esse «leggono» il valore corrente della posizione del cursore in un potenziometro dai campi della struttura Propinfo associata ad esso gestiti direttamente da Intuition. Tale valore sarà quindi successivamente con-

```
** SimpleBars: crea o cancella barre semplici (senza frecce)
.........void SimpleBars (onoff)
   BOOL onoff;
 \overline{\mathbf{f}}if (anoff)
   ₹
      if (mask & MSK_SMP)
       ShowMsgReq(w,"Barre già visibili");
      else
       \prime^*÷.
           Crea le barre
        bars[BAR0001] = CreateBar(HSMPBAR, &c, HSMPTXT, &hbinfo, NULL,
            &phbar.NOBARARROWS | HORIZONTALBAR)
        if (bars[BAR0001] == NULL) CloseAll(ENSG_NOMEMORY) ;
          Attenzione: basta una sola barra per attivare la maschera
        mask |= MSK SMP;
       bars[BAROGO2] = CreateBar(VSMPBAR,&c,VSMPTXT,NULL,&vbinfo,<br>&pvbar,NOBARARROWS|VERTICALBAR);<br>if (bars[BAROGO2] == NULL) CloseAll(EMSG_NOMEMORY) ;
       ** Visualizza i campi
        DisplayBars(bars[BAR0001].&c):
        DisplayBars(bars[BAR0002],&c);
     \lambda\overline{\phantom{a}}e]se
      if (!(mask & MSK SMP))
        ShowMsgReq(w, "Barre già cancellate");
      else
      \overline{\mathbf{f}}if (bars[BAR0001]) DeleteBar(bars[BAR0001],&c);
         if (bars[BAR0002]) DeleteBar(bars[BAR0002],&c);
         mask &= MSK_SMP;
     -1
   \mathbf{1}\overline{1}
```
Figura 4 Definizione per le Barre barre.  $\star$ #define NUMBARS 8 IGDG \*bars[NUMBARS]: /\* Vettore dei puntatori alle barre  $\star$  $\ddot{ }$ Definizioni per le barre semplici #define BAR0001 1 **#define HSMPBAR 88**<br>#define HSMPBAR 88<br>#define HSMPTXT "Orizzontale semplice" BINFO hbinfo = { 28, 188, 68, 18 };<br>PRECT phbar = { 58, 58, 128, 12 }; #define BAR8882 #define VSMPBAR 82 #define VSMPTXT "Verticale semplice" BINFO vbinfo = { -20, 120, 0, 20 }; PRECT pvbar =  $\{-90, 30, 24, 60\}$ ;

vertito nel corrispondente valore logico associatogli, grazie alle informazioni salvate dalla CreateBar() nella struttura di servizio UsrBar.

Sia la HBarValue() che la VBarValue() accettano in ingresso un solo parametro, e precisamente il puntatore alla struttura Gadget corrispondente al controllo interessato. Per il resto sono praticamente identiche, almeno come logica. Si differenziano solo per i campi e le variabili delle strutture Propinfo e UsrBar che utilizzano: relativi allo scorrimento orizzontale del cursore la prima, e relativi allo scorrimento verticale, la seconda. Ovviamente, nel caso di un potenziometro a piastra, andranno usate entrambe le funzioni. Il valore logico è ritornato come SHORT in entrambi i ca-

Anche a queste funzioni si applica il discorso fatto nella scorsa puntata relativamente all'algoritmo di conversione dai valori reali a quelli logici. In particolare, qualunque algoritmo più o meno sofisticato si sia usato nella CreateBar()

 $\blacktriangleleft$  Figura 5

GadgetUp().

Figura 6

HBarValue().

```
** H_GadgetUp: gestisce l'evento GADGETUP
int H_GadgetUp(msg)
  INSG *msg;
\overline{A}IGDG *gdg;
  USHORT gid:
  char *temp ;
  **E' stata fatta effettivamente una selezione? Se sì, allora
  \ddot{\phantom{1}}determiniamo a quale controllo si riferisce.
  \cdotgdg = (IGDG *)msg - >IAddress;/* Puntatore al controllo
  gid = gdg->GadgetID;
                                   /* Identificativo selezione
                                                                    \starAlcune definizioni per la stampa
  \cdot3
   #define PRT_SMP(g,v) printf("Barra [%s] con valore [%ld]\n",(g),(v))
     BLOCCO PER LA GESTIONE DEI CODICI
  \starswitch (gid)
    \overline{A}÷
      case HSMPBAR: temp = (gdg->GadgetText)->IText ;
                   PRT_SMP(temp, HBarValue(gdg));
                   break;
      case VSMPBAR: temp = (gdg->GadgetText)->IText ;
                   PRT_SMP(temp, VBarValue(gdg));
                   break:
      defaults
                 : break;
   return(GOAHEAD);
 \mathbf{1}
```
per evitare la propagazione degli errori dovuti agli arrotondamenti nei calcoli parziali effettuati dal computer, sarà necessario adottare qui la tecnica inversa. È importante capire che, al contrario di quanto avviene in matematica pura, nel caso di algoritmi di calcolo, così come nel caso dell'elaborazione di dati sperimentali, le tecniche di calcolo inverse possono presentare problemi differenti da quelle normali, come si può vedere da alcuni esempi in figura 8.

Nella figura in questione, la formula inversa sembra presentare rischi minori di quella diretta, qualora si utilizzi la rozza tecnica del calcolo a parziali interi. Per altre formule succede il contrario. Ogni caso va analizzato a sé.

Se e quanto effettivamente un algoritmo è sicuro, è funzione di molti fattori. Non esiste una regola unica per calcolare l'ambito di validità o comunque l'area di sicurezza di un algoritmo generico. Una tecnica molto utile tuttavia, è quella basata sul calcolo differenziale, utilizzato moltissimo nella teoria della propagazione degli errori nella elaborazione di dati sperimentali.

Data infatti una funzione di una variabile x, l'errore sulla funzione è dato dalla derivata della stessa rispetto ad x moltiplicato per l'errore su x. Il risultato può essere a sua volta una funzione di x, e di conseguenza l'errore si può propagare in modo più o meno drammatico a seconda del valore stesso di x. Un calcolo dei punti in cui si annulla la derivata seconda, o, come nei casi riportati in figura 9 e figura 10, l'individuazione di eventuali punti di discontinuità, può fornire un'utile indicazione delle aree a rischio.

Attenzione però. Nel caso dei calcoli

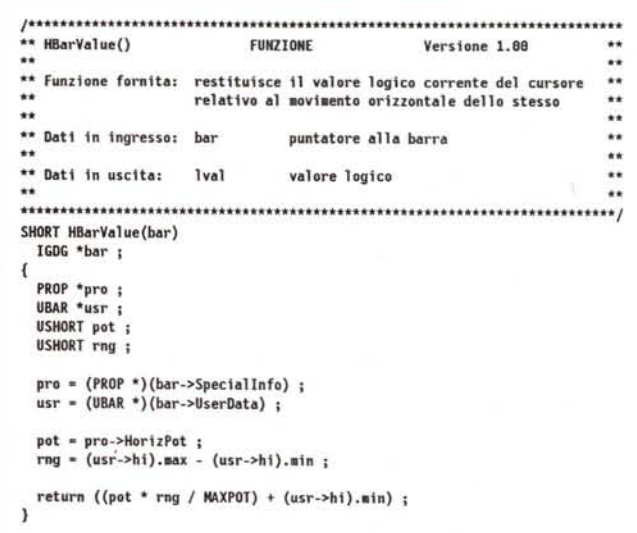

al computer, l'approssimazione non è data da un errore di misura sulla variabile x, bensì dagli errori introdotti nelle approssimazioni che vengono effettuate nei vari calcoli parziali. Tali apporossimazioni esistono sempre, anche nel caso di calcoli con reali a doppia precisione, dato che esiste sempre un limite sul numero

di decimali gestibili da un computer. Non vi illudiate quindi di poter evitare un'analisi approfondita delle formule che usate nei vostri programmi, solo perché avete deciso di usare reali di tipo double. Anzi, questi sono i casi più rischiosi, dato che si forma nello sviluppatore un'illusione di precisione che prima o poi viene disattesa. Un classico è la divisione per due numeri molto vicini: qualunque sia il numero di decimali utilizzati, si tratta sempre di un'operazione da evitare, magari con tecniche speciali. Ricapitolando.

· Analizzate sempre con attenzione le formule che usate.

# La scheda tecnica: Inside 2.0

Nella scorsa puntata abbiamo visto sette schede relative alle funzioni della nuova graphics.library, a partire dalla GfxAssociate(), fino alla OpenMonitor().

In questa vedremo altre sette schede, e precisamente dalla ReadPixelArray8() alla TextxExtent().

Nella prossima vedremo le ultime schede, per poi passare ad una libreria completamente nuova: la gadtools.library.

#### ReadPixelArray8

Legge il numero di penna di ogni singolo pixel di un'area rettangolare di un certo RastPort, di cui sono date le coordinate dell'origine e dell'angolo diagonalmente opposto.

Vi ricordo che il numero di penna permette di ricavare dalla tavolozza dei colori associata a quello specifico RastPort, il colore del pixel stesso.

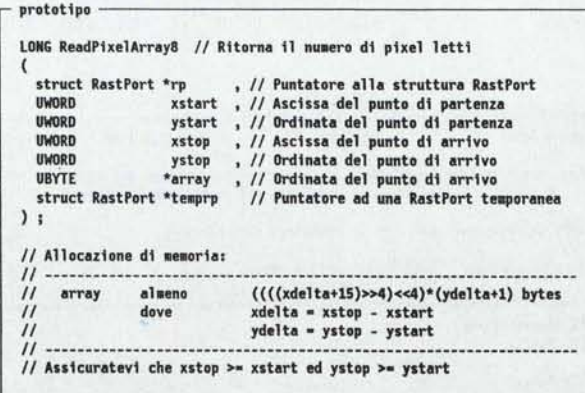

Novità rispetto alla versione precedente Si tratta di una nuova funzione.

#### ReadPixelLine8

Legge il numero di penna di ogni singolo pixel di un segmento orizzontale in un certo RastPort, di cui sono date le coordinate dell'origine ed il numero di pixel da leggere verso destra.

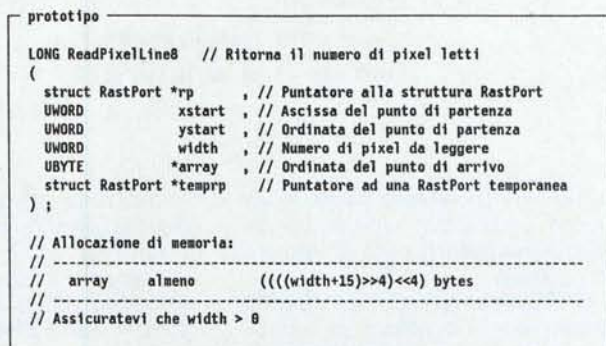

Novità rispetto alla versione precedente Si tratta di una nuova funzione.

#### **ScalerDiv**

Calcola lo stesso fattore di scala che verrebbe calcolato da Bit-MapScale a partire dalle stesse informazioni, e lo applica al valore fornito come factor.

Fate riferimento alla scheda sulla BitMapScale() riportata nella 38<sup>ª</sup> puntata, pubblicata su MC 112 dello scorso novembre, ed alla struttura BitScaleArgs riportata in figura 8 della stessa puntata.

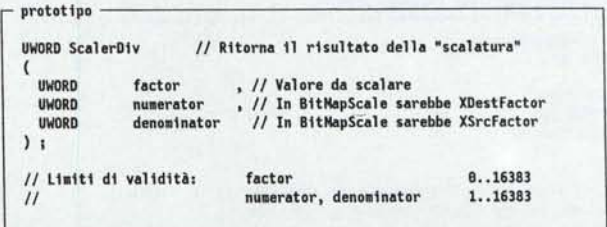

Da notare che questa funzione e necessaria proprio per quei motivi riportati nel testo di questo e dell'articolo precedente, per i quali lo stesso calcolo, e cioè in questo caso:

#### numerator

#### denominator

può dare risultati differenti a seconda dell'algoritmo adottato e delle approssimazioni effettuate. Se quindi avete scalato una mappa di bit, e dovete scalare in accordo un altro oggetto, non calcolate voi direttamente il fattore di scala, ma utilizzate questa funzione.

Novità rispetto alla versione precedente Si tratta di una nuova funzione.

#### **ScrollRaster**

ressati dallo spostamento.

result = factor  $*$ .

Muove i pixel all'interno di una certa area rettangolare di un raster, di un certo delta in direzione dell'origine del raster stesso. I pixel fuori dell'area rettangolare in questione non sono inte• Effettuate sempre l'analisi in relazione all'arco di valori che le variabili possono assumere (sempre ben definito in un programma). e non in generale sulla funzione teorica.

• Utilizzate la tecnica della propagazione degli errori per individuare *potenziali* aree a rischio, salvo restando il fatto che ulteriori errori sono introdotti dalle approssimazioni sui parziali.

• Tenete presente che funzioni inverse possono presentare problematiche differenti da quelle dirette, che non possono essere risolte semplicemente usando l'algoritmo *inverso.*

A volte basta solo invertire l'ordine

delle operazioni parziali, per ridurre i rischi, od anche semplicemente dividere l'espressione in più sottoespressioni più sicure. E non fate l'errore di pensare che non ci sono risultati parziali solo perché scrivete l'intera formula in una singola istruzione: il computer comunque la esegue in più passi.

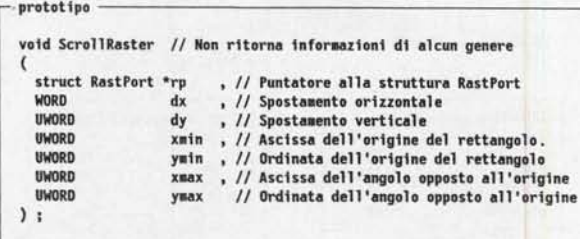

*Novità rispetto alla versione precedente*

Nelle versioni 1.2 ed 1.3 del sistema operativo, se una SU-PERBITMAP veniva fatta scorrere solo verso destra o verso sinistra, e non c'era nessun *raster* temporaneo associato alla struttura RASTPORT, il sistema ne allocava automaticamente una, ma non la rilasciava alla fine, né ne manteneva il puntatore. Per evitare questo era necessario associare un *raster* temporaneo grande almeno quanto MAXBYTESPERROW prima di chiamare lo ScrollRaster(). Questo problema è stato risolto con la versione 2.

Nella 2.0, inoltre, ScrollRaster() aggiunge le aree spostate alla *lista del «danni»* nel caso di finestre SIMPLE\_REFRESH, ma non per quelle SMART\_REFRESH.

#### *SetFont*

Imposta il tipo e le caratteristiche del testo associato ad una *RastPort.*

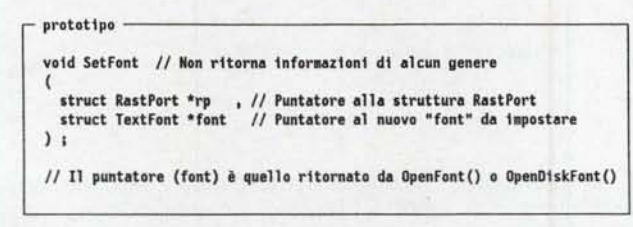

*tyovità rispetto alla versione precedente*

La documentazione relativa alle versioni 1.2 ed 1.3, affermava che era accettato un valore **NULL** per il secondo parametro. Questo è da sconsigliare, dato che può addirittura fare andare in *guru* il sistema. Non farlo comunque mai con la 2.0.

Nella versione 2, le seguenti varianti non sono più supportate direttamente:

- tf\_CharSpace nullo, e tf\_CharKern non nullo,
- tf\_CharSpace non nullo, e tf\_CharKern nullo,
- tf\_CharSpace e tf\_CharKern nulli, e la seconda componente
- di tf\_CharLoc maggiore di tf\_XSize.

Il sistema modifica automaticamente le caratteristiche dei caratteri, nel caso una variante non valida venga richiesta. Attenzione. Se si chiama la SetFont() con un *font* interno, non ottenuto cioè da OpenFont(), ad esempio, verranno persi 24 byte di memoria a meno che non si chiami prima la StripFont() (vedi la scheda successiva).

#### *StripFont*

prototipo

 $)$ :

Rimuove la parte estesa di un *font* (tf \_ Extension) dallo stesso.

VOID StripFont // Non ritorna informazioni di alcun genere

( struct TextFont \*foot *1/* Puntatare al "font" da ripulire

*Novità rispetto alla versione precedente.* Si tratta di una nuova funzione.

#### *TextExtent*

Determina l'estensione di uno specifico *font* in un certo *raster* in modo più completo di quanto faccia la TextLength().

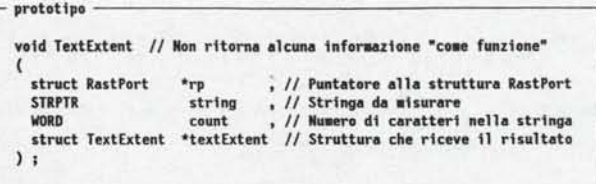

La struttura TextExtent è riportata in figura 11, insieme alle indicazioni su come essa è riempita dalla TextExtent().

*Novità rispetto alla versione precedente.* Si tratta di una nuova funzione.

```
struct TextExtent
{
  UWORD te_Width ; // Lunghezza della stringa, in pixel
 UWORD te_Helght ; /I Altezza del "font". In plxel
struct Rectangle te_Extent ; // Rettangolo del testo. Vedi sotto..<br>};
// La lunghezza in pixel è la stessa che riporterebbe TextLength()
/I L'altezza è quella riportato In tf_YSlze
** Il rettangolo contenente il testo è misurato relativamente alla
** linea "guida" del testo, o base:
**
   te_Extent.MinX
                      Solitamente
                                    8
\star\star- tf Baseline
   te_Extent.M1nY
                      Sempre come
   te Extent.MaxX
                      Solitamente
                                    te Wldth - 1
\star\starte_Extent.MaxY
                                   te_Height - tf_Baseline - 1
                      Sempre come
**
*'
```
*Figura* Il -*Struttura TextExtent.*

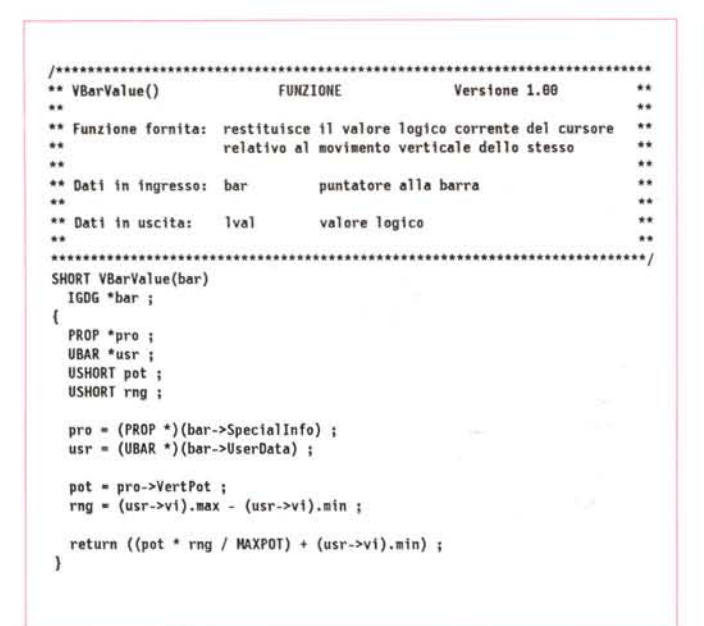

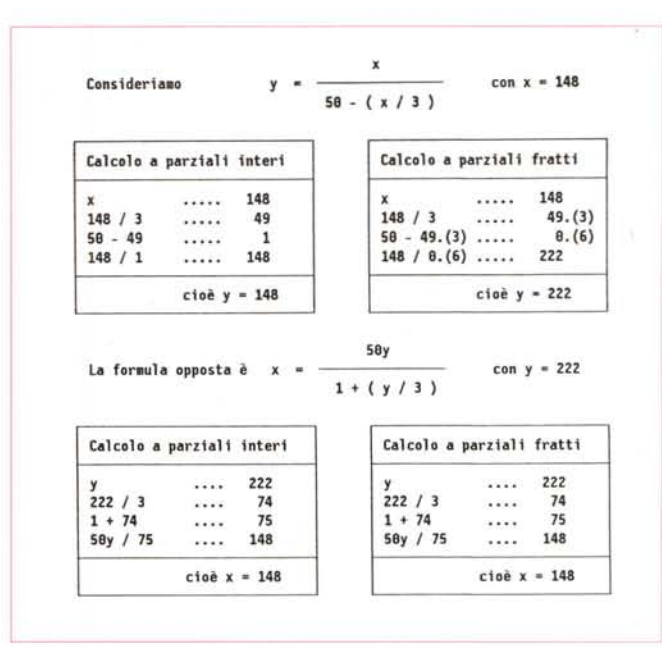

Figura 7 - VBarValue().

Figura 8 - Calcoli diretti ed inversi.

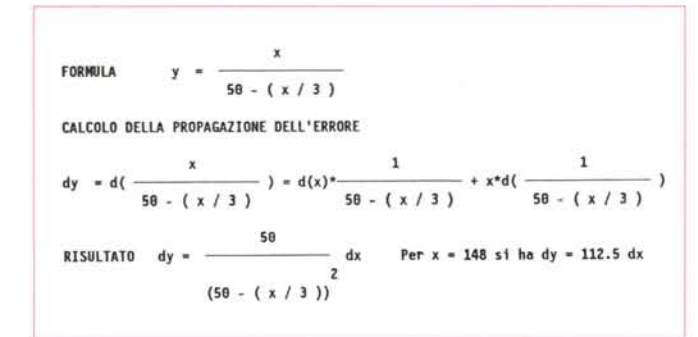

Figura 9 - Propagazione dell'errore (formula diretta).

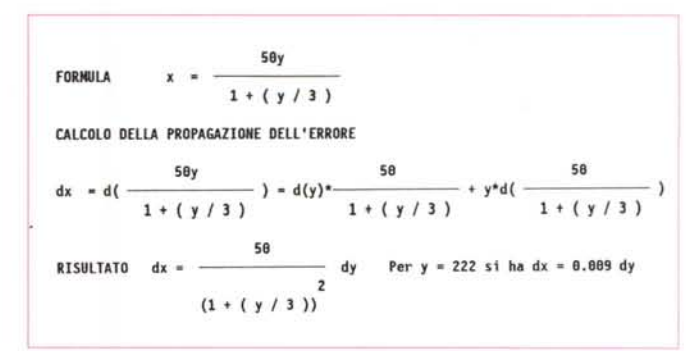

Figura 10 - Propagazione dell'errore (formula inversa).

#### Conclusioni

Terminiamo così la parte dedicata ad i controlli di Intuition. Per dare un po' di respiro alla rubrica, ho deciso di interrompere per il momento la serie dedicata a questo componente del sistema operativo dell'Amiga per affrontare in modo sistematico un nuovo argomento, e cioè quello delle mappe di tastiera e della gestione dei caratteri.

Sono passate ben quaranta puntate e più di tre anni da quando questa rubrica è apparsa per la prima volta su MCmicrocomputer, e tuttavia non posso fare a meno di rimanere impressionato nel constatare quante cose ancora questa stupenda macchina nasconda al suo interno: file IFF, multi-tasking, animazione, musica. E le nuove versioni continuano ad aggiungere sempre di più. A conoscerla a fondo, l'Amiga è sicuramente una macchina di una potenza eccezionale, capace di dare al programmatore soddisfazioni che ben pochi sistemi sono in grado di offrire.

Proprio per questo, ho cercato di impostare questa serie di articoli con lo scopo di cercare di dare a tutti la possibilità di venire a conoscenza dei vari componenti del sistema da una parte, cercando nel contempo di approfondire gli stessi al di là di quello che la documentazione ufficiale od i vari libri disponibili sul mercato sono in grado di dare.

I due obiettivi sono ovviamente in contrasto l'uno con l'altro, dato che il primo porterebbe a sviluppare nuovi argomenti ad ogni puntata, mentre il secondo comporta l'approfondimento di ogni argomento, cosa che richiederebbe più puntate per argomento. La soluzione da me adottata è stata quella di approfondire un certo argomento, integrandolo con esercizi, proposte, persino piccole provocazioni, per poi passare ad un altro, una volta che sia stata data una certa spinta sul precedente, e lasciare poi al lettore la decisione se continuare su quella strada, o passare ad un argomento per lui o lei più interessante.

Spero che questa formula abbia trovato il vostro gradimento. Se no, fatemelo sapere... e buon 1992 a tutti. **FAC** 

Dario de Judicibus è raggiungibile tramite MC-link alla casella MC2120.

# $minP C^{\circ} E L O X^{\circ}$

# *~ PERSONAl COMPUTER* ffI/*f&J GRAMfiIU*

DIMENSIONI 230x110x29 mm / IBM PC/XT COMPATIBILE RAM 640 K - ROM 640 K / MEMORIA DI MASSA = MEMORY CARO FINO A 2 MB (8 MB NEL 1992) È POSSIBILE UTILIZZARE SOFTWARE STANDARD MS-DOS

CMOS

gecas<br>25 Chard<br>Tandany

ve port<br>e keyboard

Tastiera 79 tasti

tipo dattilo

PREZO PUBBLICO

Porta per Disk Drive

Porta,parallela standard per stampante

**CARATTERISTICHE DI SISTEMA**

CPU: 80C88 (CMOS) IBM PC/XT COMPATIBILE LOW-POWER: CHIP AVANZATO SUPER INTEGRATO

#### **MEMORIA**

ROM: 640 K RAM: 640 K MEMORY CARD SLOT PER UTENTE (CARD, RAM, ROM, OTP)

#### **• IL COMPLETO**

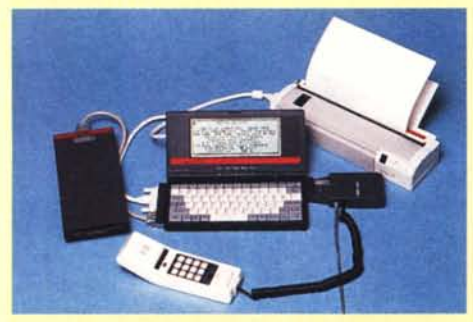

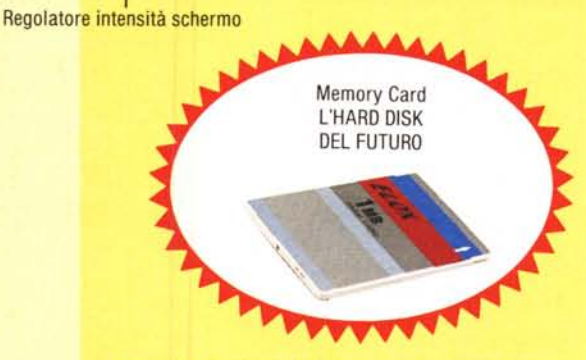

MiniPC by ELOX

Por

min

 $\hat{r}$ Ctrl COMPATIBLE BOCE<br>200 Dots BOx25 C<br>1 640k Memory ca<br>Port RS232C stand

Power Turbo Numik Capaix Borisk

SOFTWARE . ROM-DOS: DR-DOS V.5.0 . SOFTWARE APPLICATIVO INCLUSO:

- FILE L1NK (per trasferire dati e programmi da/per altri Computer) - WORD PROCESSOR - DOS FILE - VIEWMAX - SCHEDULE REMINDER (con allarme) - CALENDARIO - DIARIO DIGITALE - NOTE PAD - DIARIO CARD / INDEX CARD - NAME CARD / INDEX CARD -CALCOLATRICE 12 DIGIT

**• L'UFFICIO NELLA 24 ORE**

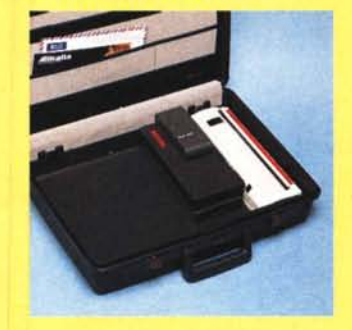

Schermo LCD bianco e nero, 80 colonne per 25 righe, 640x200 punti, CGA

**ALIMENTAZIONE** BATTERIA "AA" x 4 DURATA DELLA BATTERIA CIRCA 20 ORE

Porta seriale RS232C standard

Siot per Memory Card

 $Q$  Bhitt

**DOTAZIONE** 4 PILE ALCALINE AA **BORSA** ALIMENTATORE RETE 220 VOLT 50 Hz

#### **• IN VIAGGIO**

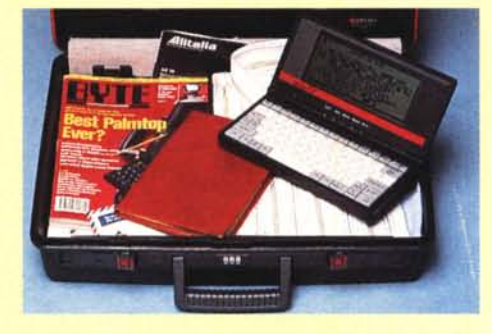

**EVART** S.r.l. - Via Rossetti, 17 - 20145 Milano - Tel. 02/4814619 - Fax 02/48006714 **RICHIEDERE IL RIVENDITORE PiÙ VICINO**

*" software MS-DOS, Amiga e Macintosh di Pubblico Dominio e Shareware distribuito da*

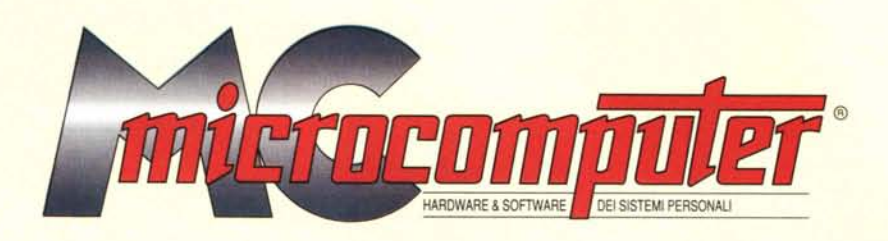

# *in collaborazione con Microforum*

Questo software non può essere venduto a scopo di lucro ma solo distribuito dietro pagamento delle spese vive di supporto, confezionamento,<br>spedizione e gestione del servizio. I programmi classificati Shareware comportano

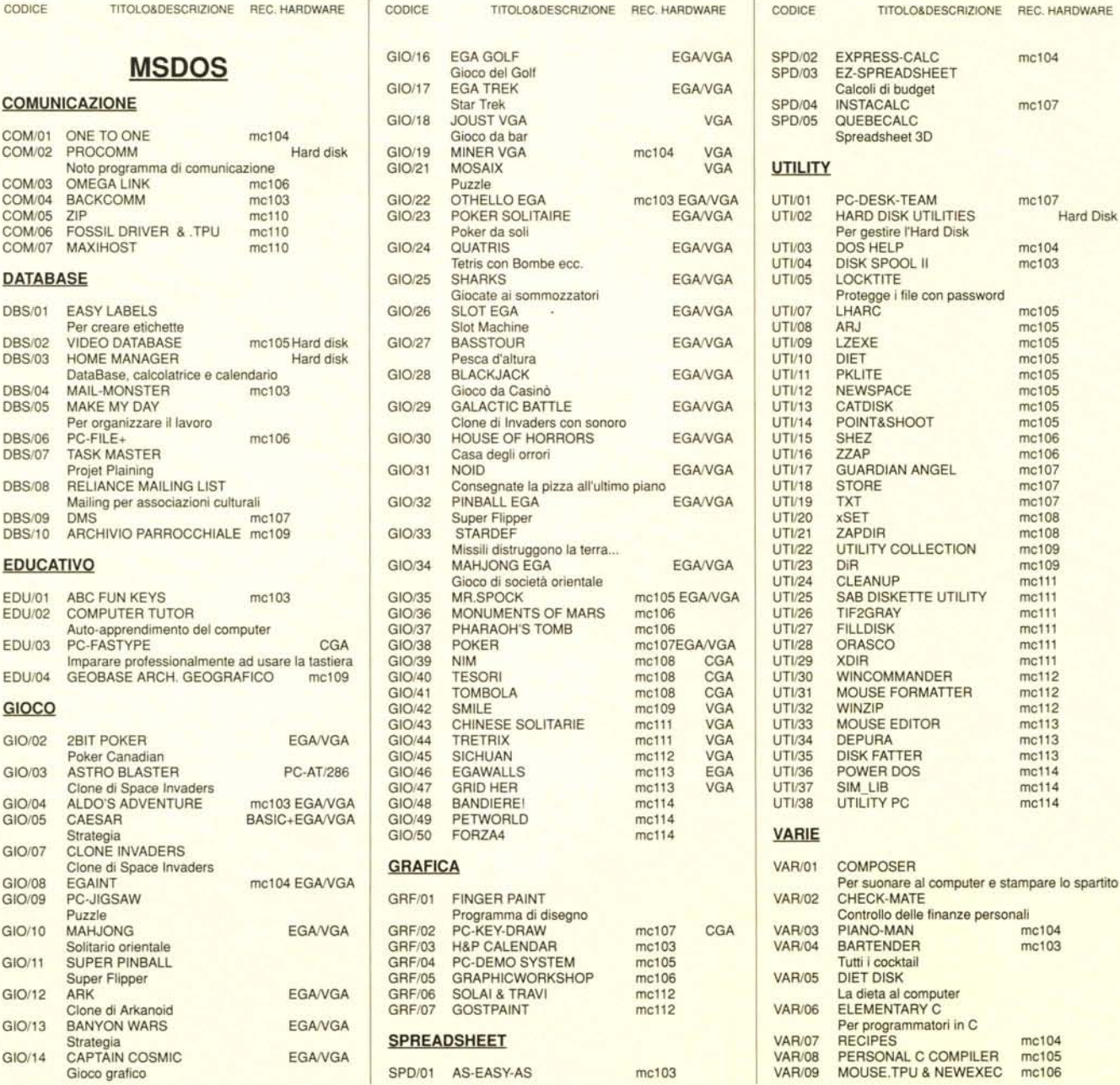

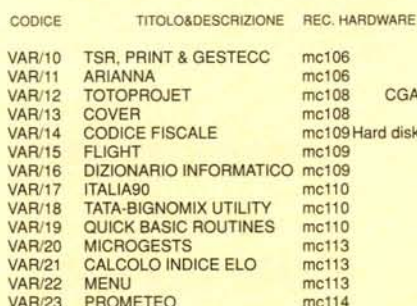

#### **WORDPROCESSOR**

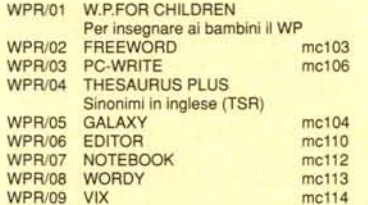

## **AMIGA**

#### **COMUNICAZIONE**

AMCO/01 AMIPAC  $mc110$ AMCO/02 FC FREE COMMUNICATION mc113

#### **DATABASE**

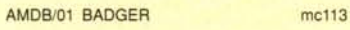

#### GIOCO

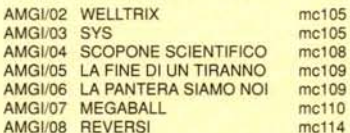

 $\overline{a}$ 

mc104

mc110

#### **GRAFICA**

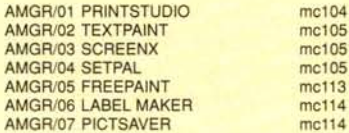

#### **SPREADSHEET**

AMSP/01 SPREAD AMSP/02 EQUATIONWRITER

#### **UTILITY**

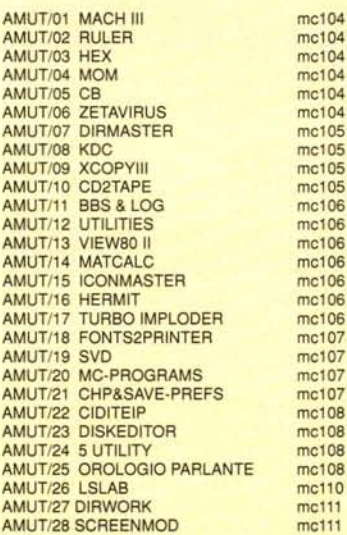

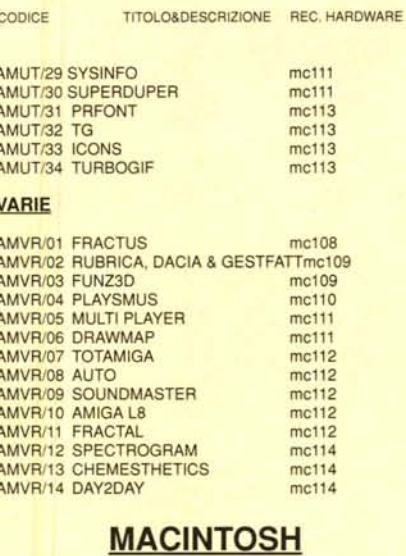

#### **MALIN COMUNICAZIONE**

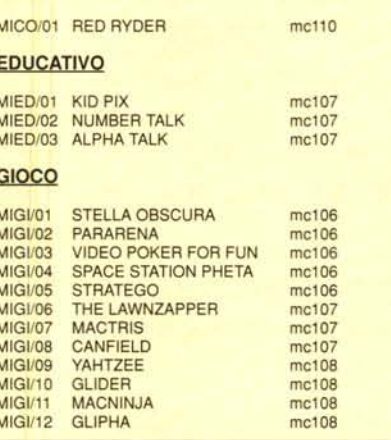

#### CODICE TITOLO&DESCRIZIONE REC. HARDWARE MIGI/13 MONOPOLY  $mc109$ **MIGI/14** GOLF mc109 **MIGI/15** WHEEL mc109 **MIGI/16** GUNSHY<br>MEGAROIDS mc109 **MIGI/17** mc110 **MIGI/18** SHUFFLEPUCK  $mc110$ **MIGI/19** CRIMINALS  $mc111$ **MIGI/20** SQUIX  $mc112$ HOTEL CAPER MIGI/21  $mc112$ **GRAFICA** MIGR/01 CALENDAR MAKER mc106 **SPREADSHEET** MISP/01 BIPLANE  $mc112$ **STACK** MISK/01 FOOD 1<br>MISK/02 BUSINESS 1  $mc111$  $mc111$ MISK/03 SOUND 1  $mc111$ **UTILITY** MIUT/01 OLIVER'S BUTTONS mc107 MIUT/02 POPCHAR mc107 MIUT/03 RAMDISK mc108 MILIT/04 SCROLL2 mc109 MIUT/05 DECK EDITOR  $mc109$ MIUT/06 BANNER MAKER  $mc110$ MIUT/07 SPEEDOMETER  $mc110$ MIUT/08 LOODLE<br>MIUT/09 FAST FORMAT mc112<br>mc112 MIUT/10 SOUND MASTER  $mc112$ MIUT/11 STUFFIT CLASSIC mc112

mc114

 $mc114$ 

 $mc114$ 

mc114

 $mc114$ 

mc114

 $mc114$ 

mc108

mc109

mc113

### Compilare e spedire a: MCmicrocomputer

Desidero acquistare il software di seguito elencato al prezzo di L. 8.000 a titolo (ordine minimo: tre titoli). Per l'ordinazione inviare l'importo (a mezzo assegno, c/c o vaglia postale) alla: Technimedia srl, Via Carlo P

MIUT/12 DISKDUP+

MIUT/13 DTPPRINTER

MIUT/16 PASTE-IT<br>MIUT/17 SAVE A TREE

MIUT/18 MACBINARY

MIVR/01 RIDICOLO

MIVR/03 HYPERSTAR

MIVR/02 ELIZA

**VARIE** 

MIUT/14 FOLDER FROM HELL

MIUT/15 NUMBERCRUNCH

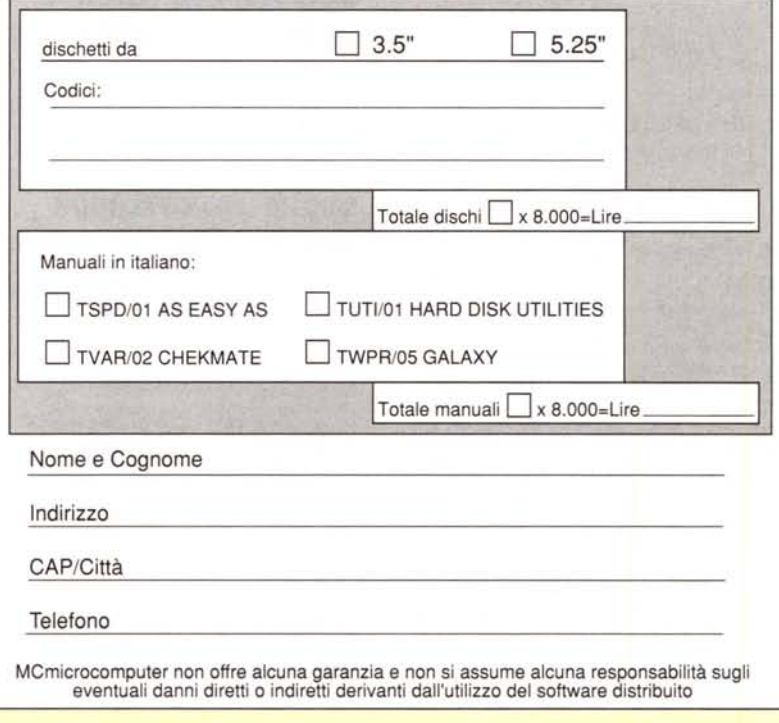

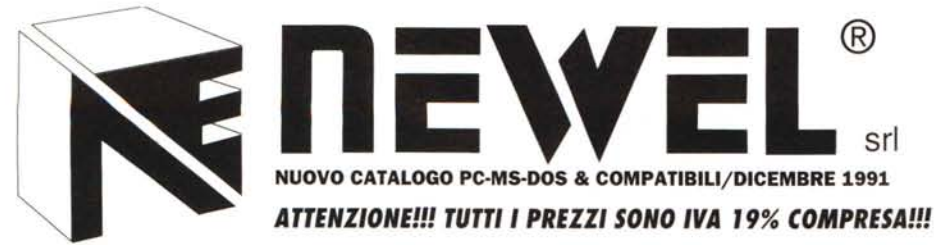

La NEWEL dispone di un completo assortimento di sistemi di elaborazione. la cui linea di assemblaggio è ubicata in Italia; facilitando così notevolmente qualsiasi problema di assistenza con estrema celerità. Ciascun sistema è formato da pezzi di ottima qualità che sottolineano il grado di affidabilità. Ciascun prodotto iene venduto con una garanzia integrale di 12 mesi.

L'assortimento consiste in 4 modelli: il desktop, il mini Tower, il Big Tower ed il Super Torre. Disponibili in varie configurazioni con nuovissima piastra madre di ma qualità basata sui microprocessori 80286. 80386 e i nuovissimi 80486. Tutte le nostre macchine vengono fornite senza sovrapprezzo alcuno nelle seguenti configurazioni base: cabinet Desktop o miniwer. I MB Ram, Hard Disk l Drivc 3" 1/2 (1.44MB) o 5"1/4 (1.2MB). Ulla scheda grafica VGA 256K Ram video 640 x 480 256 colori, 800 x 600 16 colori. Un controller per 2 drive e 2 Hard Disk, una scheda Multi 1/0 con 2 seriali e 1 parallela, una tastiera estesa 102 tasti italiana c USA. manuali delle schede. zoccolo per coprocessore 80287. Le nostre macchine vengono fornite con Hard Disk formattato, pronte all'uso! Ecco qui a seguire alcuni esempi di configurazioni.

#### TUTTI CON MOUSE IN OMAGGIO E CON DR·DOS 5,0 ORIGINALE IN ITALIANO

#### 28612 MHz.

L.990.000

1 MB on board espansibile a 4 • O Wait States + HO 20 + 1 Orive 3" 1/2 (1,44 MB) + Scheda VGA 800 x 600 + 2 Seriali e 1 Parallela + Tastiera estesa 102 tasti + Monitor monocromatico VGA + Garanzia 12 mesi. Il tutto lva 19% compresa

L. 1.090.000 28616 MHz 1 MB Ram on board espandibile a 4 - 0 Wait States + HD 40 Mb AT-BUS 25 ms. + l Disk Drive + Scheda Grafica VGA 256K (800 x 600) + 2 Seriali + 1 Parallela + Tastiera estesa 102 tasti + Cavi & Manuali tecnici delle schede + Certificati di garanzia 12 mesi.

L. 1.390.000 386·SX 20 MHz l MB Ram on board espansibile a 8 - O Wait States + HD 40 MB AT-BUS 25 ms. + l Drive + Scheda Grafica VGA 256K (800 x 600) + 2 Seriali + 1 Parallela + Tastiera estesa 102 tasti + Cavi & Manuali tecnici delle schede + Certificato di garanzia 12 mesi.

386·25 MHz L. 1.890.000 4 MB Ram on board espansibile a 8· O Wait States + HD 40 MB AT-BUS 25 ms. + 1 Drive + Scheda Grafica VGA 256K (800 x 600) + 2 Seriali + 1 Parallela + Tastiera estesa 102 tasti + Cavi & Manuali tecnici delle schede + Certificati di garanzia 12 mesi. ATTENZIONE!

"Possibilità Hard Disk 130 MB" aggiungendo L. 500.000

386-33 MHz + 64 KB CACHE M. L. 2.190.000 4 MB Ram on board espansibile a 8· O Wait States + HD 40 MB AT·BUS 25 ms. + l Drive + Scheda Gratica VGA 256K (800 x 600) + 2 Seriali + l Parallela + Tastiera estesa 102 tasti + Cavi & Manuali tecnici delle schede + Certificati di garanzia 12 mesi. ATTENZIONE!

"Possibilità HD 130 MB" aggiungendo L. 500.000

#### 386-40 MHz + 64 KB CACHE M. L. 2.390.000

4 MB Ram on board espansibile a 8 • O Wait States + Hard Disk 40 MB AT·BUS 25 ms. + 1 Drive + Scheda Gratica VGA 256K (800 x 600) + 2 Serial! + 1 Parallela + Tastiera estesa 102 tasti + Cavi & Manuali tecnici delle schede + Certificati di garanzia 12 mesi. ATIENZIONE!

"Possibilità Hard Disk 130 MB" aggiungendo L. 500.000

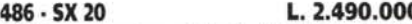

4 MB Ram on board espansibile a 8 • O Wait States + Hard Disk 40 MB AT·BUS 25 ms. + 1 Drive + Scheda Gratica VGA 256K  $(800 \times 600) + 2$  Seriali + 1 Parallela + Tastiera estesa 102 tasti + Cavi & Manuali tecnici delle schede + Certificati di garanzia 12 mesi + Corpocessore matematico 487 fornito dì serie. ATIENZIO· NE! "Possibilità Hard Disk 130 MB" aggiungendo L. 500.000

#### 486·33MHz + 64 KBCACHE M. L. 3.290.000

4 MB Ram on board espansibile a 8· O Wait States + Hard Disk 40 MB AT·BUS 25 ms. + 1 Drive + Scheda Grafica VGA 256K (800 x 600) + 2 Seriali + l Parallela + Tastiera estesa 102 tasli + Cavi & Manuali tecnici delle schede + Certificati di garanzia 12 mesi + Coprocessore matematico 487 tornito di serie. ATIENZiONE!

"Possibilità Hard Disk 130 MB" aggiungendo L. 500.000

## CONFIGURAZIONI AGGIUNTIVE A PREZZI

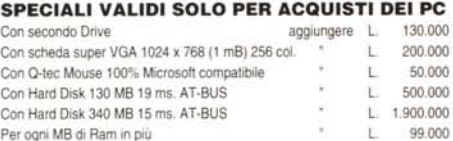

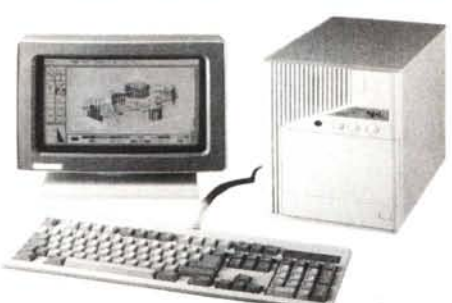

# NUOVI PRODOTTI PE-NOTEBOOK 286 COMMODORE **OFFERTA**

MUSICCARD(AD·LlB comp.)

L. 198.000 SOUND BLASTER L. 298.000 SOUND BLASTER PROFESSIONAL L.498.000

SCHEDA TELEVIDEO PC L. 299.000 SCHEDA GRAFICA VGA 256K

L. 99.000

RAM MOD. SIMM 1MB 70ns

L. 99.000

MONITOR VGA·MONO L. 249.000 MONITOR VGA COLOR L. 549.000 **MONITOR VGA COLOR 1024x768** 

L.699.000

**MONITOR NEC 3FG color Multisync** 1024x768 Novità L.1.190.000

### **NUOVO IBM NOTEBOOK**

386 sx HD 40 MB L.3.500.000

# OFFERTE STAMPANTI

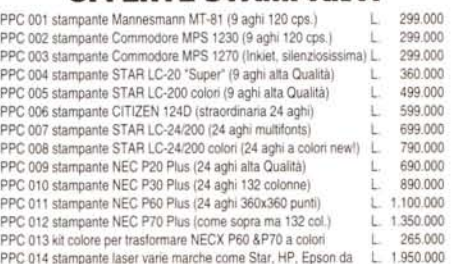

# RICHIEDI IL CATALOGO

TUTTI I MARCHI CITATI SONO PROPRIETA DEGLI AVENTI DIRITTO

20155 MILANO - via Mac Mahon, 75 - Telefono negozio 02/32.34.92 Telefono uffici 02/32.70.226 - Telefax 24 ore 02/33.00.00.35 - Ufficio Spedizioni 33000036

# NUOVO PC 386 SX20 HARD DI5K 60MB 2MB RAM PORTATILE NOTEBOOK +BOR5A E3.490.000

*DISPONIBILI: MEMORIE IN OFFERTA SPECIALE!*

piccolissimo come una agendalli Meno di 3 kg.

28612 MHz schermo VGA retroiliuminato disk drive 3" 1/2 (1,44 MB) + hard disk 20 MB (23 ms.)

1 MB RAM espansibile a 5 possibilità attacco monitor esterno borsa, batterie e alimentatore in offerta NEWEL a L. 2.490.000

005 & MANUALI IN ITALIANO

## QUANDO OLTRE AL PREZZO C'È LA QUALITA' & L'ASSISTENZA

TUTTI INOSTRI PREZZI SONO IVA 19% COMPRESA

### IL PIU' VASTO ASSORTIMENTO DI ACCESSORI PER IL TUO COMPUTER

PAGAMENTI PERSONALIZZATI RATEALI SENZA CAMBIALI FINO A3 ANNI

## SU TUTTI I COMPUTER AMSTRAD SCONTO<sub>10%</sub>

# 유민주민이 너이유를 정보라이유 [각각종]라이

.<br>IBM <u>tem</u> 1BM

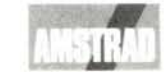

# ATTENZIONE!

Ricorda, un computer non può essere acquistato ovunque, ma solo presso una organizzazione specializzata che è in grado di consigliare e assistere il cliente prima e soprattutto dopo la vendita!!!

La NEWEL è una società specializzata che opera nel settore da oltre 10 anni. Noi trattiamo tutte le migliori marche, e quindi siamo in grado di offrirvi il computer che si addice di più alle vostre esigenze.

Da noi non trovi soltanto il computer ma anche tutto ciò che ti può servire successivamente, hardware & sofware. Pensaci prima di comprare un computer!